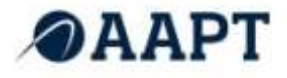

# **Cloud Contact Centre**

**E-mail Reference Guide**

**Issue 1.0 January 2013**

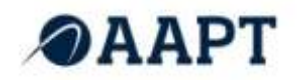

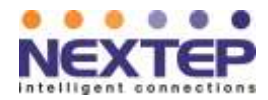

# **CONTENTS**

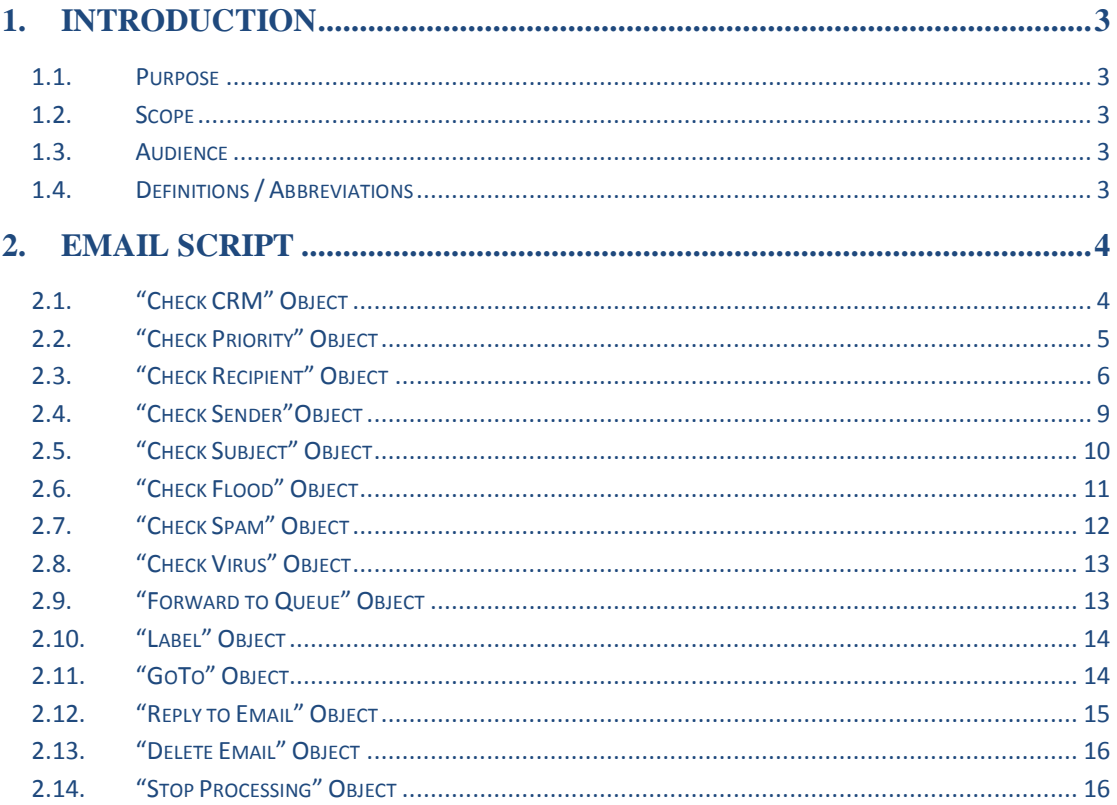

# **TABLE OF FIGURES**

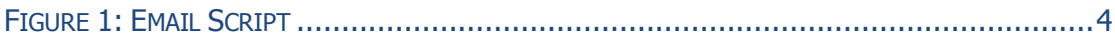

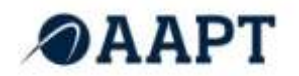

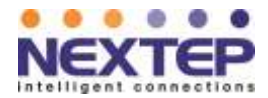

# <span id="page-2-0"></span>**1. INTRODUCTION**

NEC Agent 99 is a cost-effective, flexible customer contact solution that combines phone, email, live Web chat, and customer records together in an easy-to-use interface.

It is a fully featured hosted solution that delivers the functionality and benefits of a contact centre without requiring additional hardware, software or capital expenditure, Agent 99 is on demand and highly scalable.

NEC Agent 99 is self provisioning and easy to configure, including queues, agents, IVR, call recording, and CRM functions. As long as Agents have an Internet connection and a phone, they can login and accept transactions from anywhere in Australia, as if they are all sitting in the same office.

Every contact – phone, email and web – is presented in one clear view to agents and combined with the functionality to prioritise, route and track contacts, Agent 99 provides the ability to deliver consistent, end-to-end customer service.

# <span id="page-2-1"></span>**1.1. PURPOSE**

The purpose of this document is to explain how to build an email script through NEC Agent99 Configuration Manager, and to list and detail all the objects that are currently available.

#### <span id="page-2-2"></span>**1.2. SCOPE**

This document targets first time Email configurations, and can also be used as a reference when making changes.

# <span id="page-2-3"></span>**1.3. AUDIENCE**

The intended audiences of the document are NEC Clients that will be required to configure the NEC Agent 99 Email and NEC Training. This document is intended to be used by:

- NEC Clients: to provide a user guide explaining the functionality of the NEC Agent99 Email.
- NEC Training: to provide a reference guide to assist with the training of the NEC Agent 99 Email.

#### <span id="page-2-4"></span>**1.4. DEFINITIONS / ABBREVIATIONS**

The following abbreviations will be used throughout this document:

- Client NEC Clients who use the NEC Agent 99 application;
- NEC NEC Australia Pty Ltd;
- SI Systems Integration.

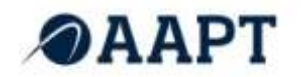

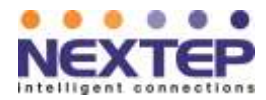

# <span id="page-3-0"></span>**2. EMAIL SCRIPT**

Email scripts are built by configuring and adding objects. Objects are executed sequentially from top to bottom, left to right.

Current version of the interface allows adding and deleting, but not duplicating or moving objects. Also note that there is no coherence verification between the script objects and the resources it uses. For instance if a "Forward to queue" object is configured to route emails into a given queue, and if that email queue is deleted afterwards, then the email script will fail on this object as it won"t be able to route the email into the queue.

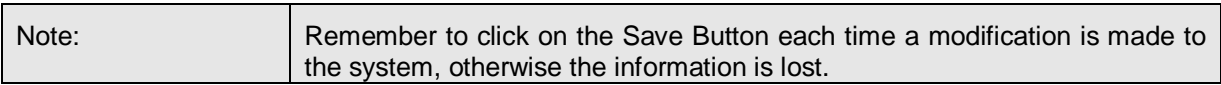

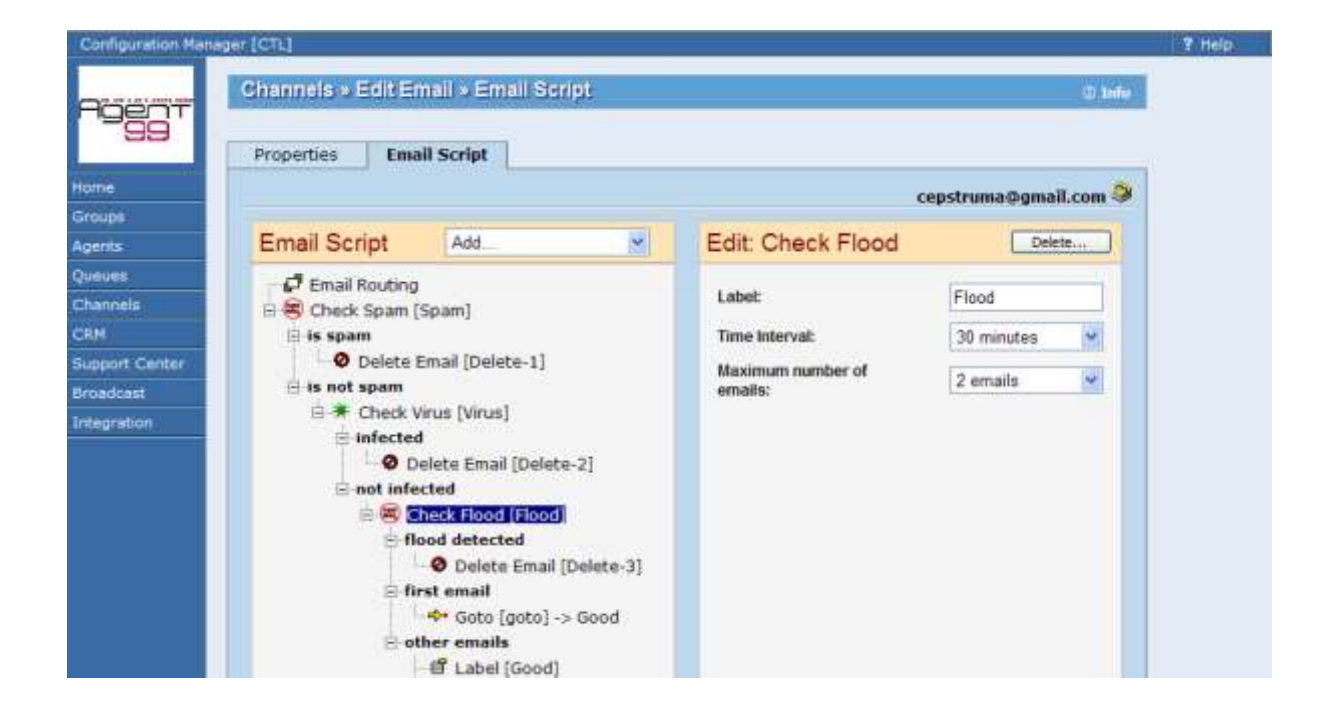

# <span id="page-3-2"></span>**FIGURE 1: EMAIL SCRIPT**

# <span id="page-3-1"></span>**2.1. "CHECK CRM" OBJECT**

The purpose of the Check CRM object is to perform some identification checks against the CRM database to determine if the email is coming from a known contact or not, and if yes, to see if the email is a brand new case or a follow-up to an existing one.

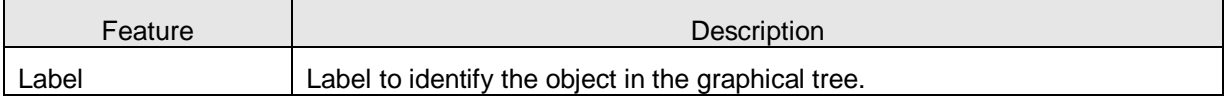

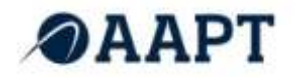

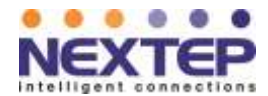

# Exit Points:

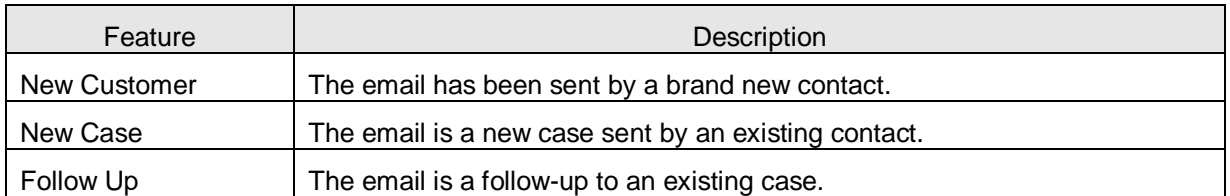

This is used every time it is required to run some specific actions based on the identity of the sender (new contact or not), or based on the fact that a new case has been created or just a follow-up to an existing case.

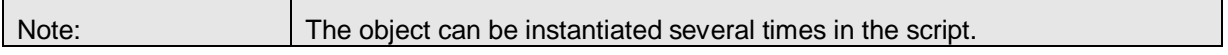

# <span id="page-4-0"></span>**2.2. "CHECK PRIORITY" OBJECT**

The Check Priority object compares the priority of the email to a priority level set in the Priority value attribute. If no Priority header field in the email header is found, the email priority is set to the default value of "Normal". The email priority is set by the customer when an email is sent.

#### Parameters:

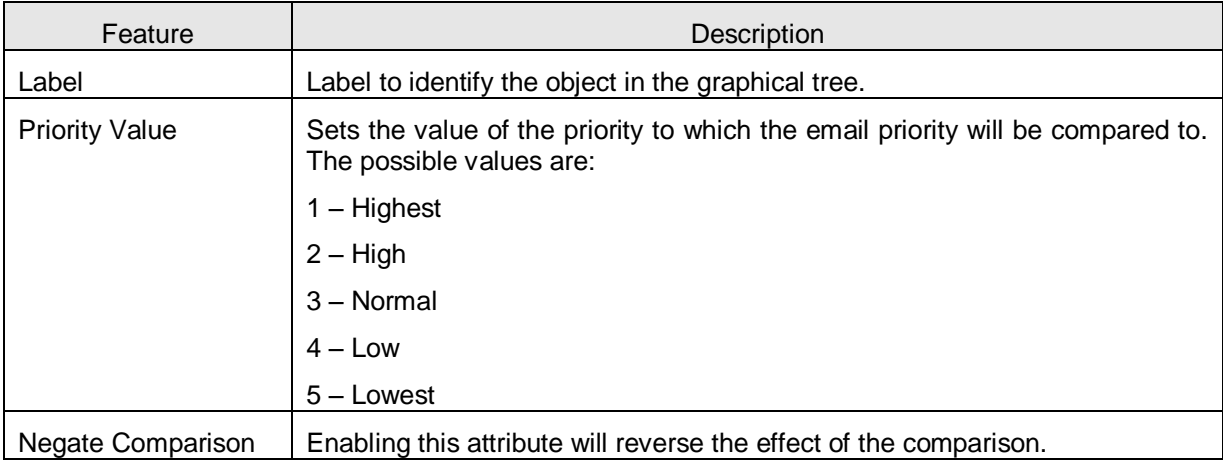

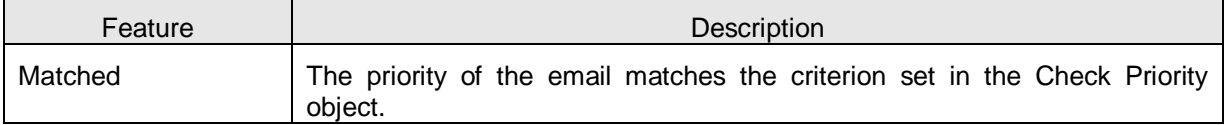

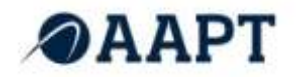

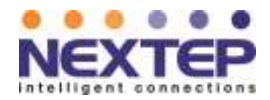

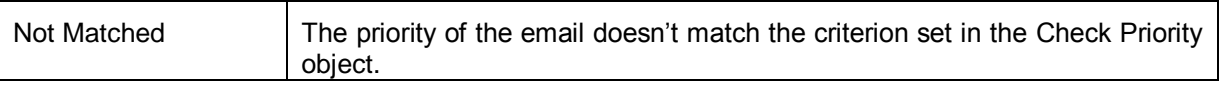

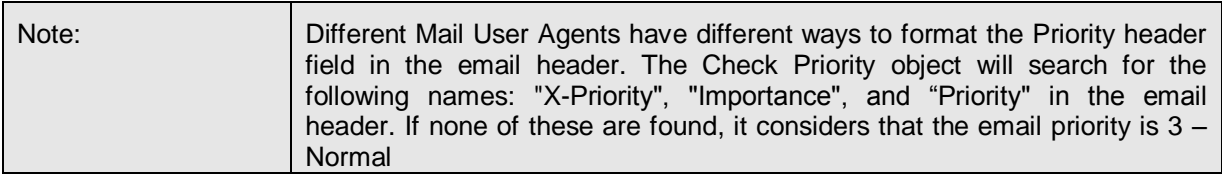

# <span id="page-5-0"></span>**2.3. "CHECK RECIPIENT" OBJECT**

The Check Recipient object compares the recipient email address of the email to a pattern. Several options allow changes to the way the comparison operates.

#### Parameters:

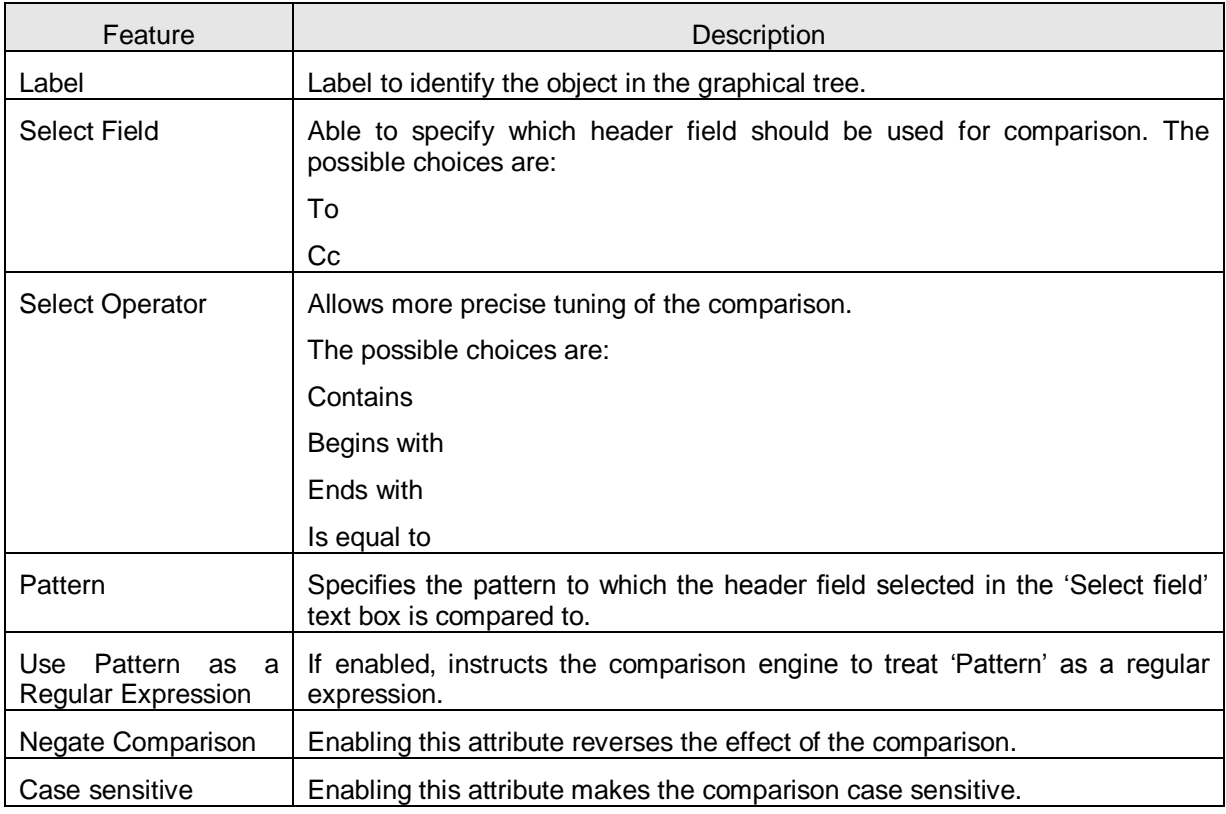

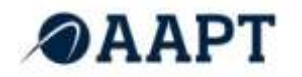

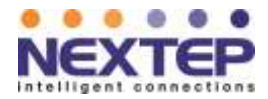

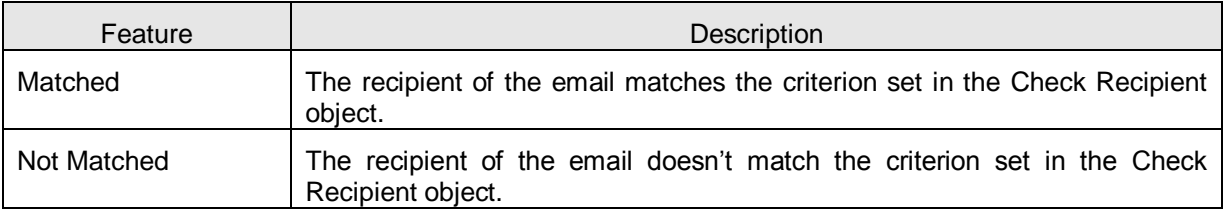

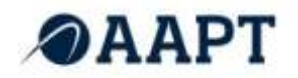

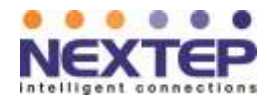

**Examples:** The following examples illustrate the effect of the different comparison options. The examples will focus on the To field (the principle is exactly the same for the Cc field).

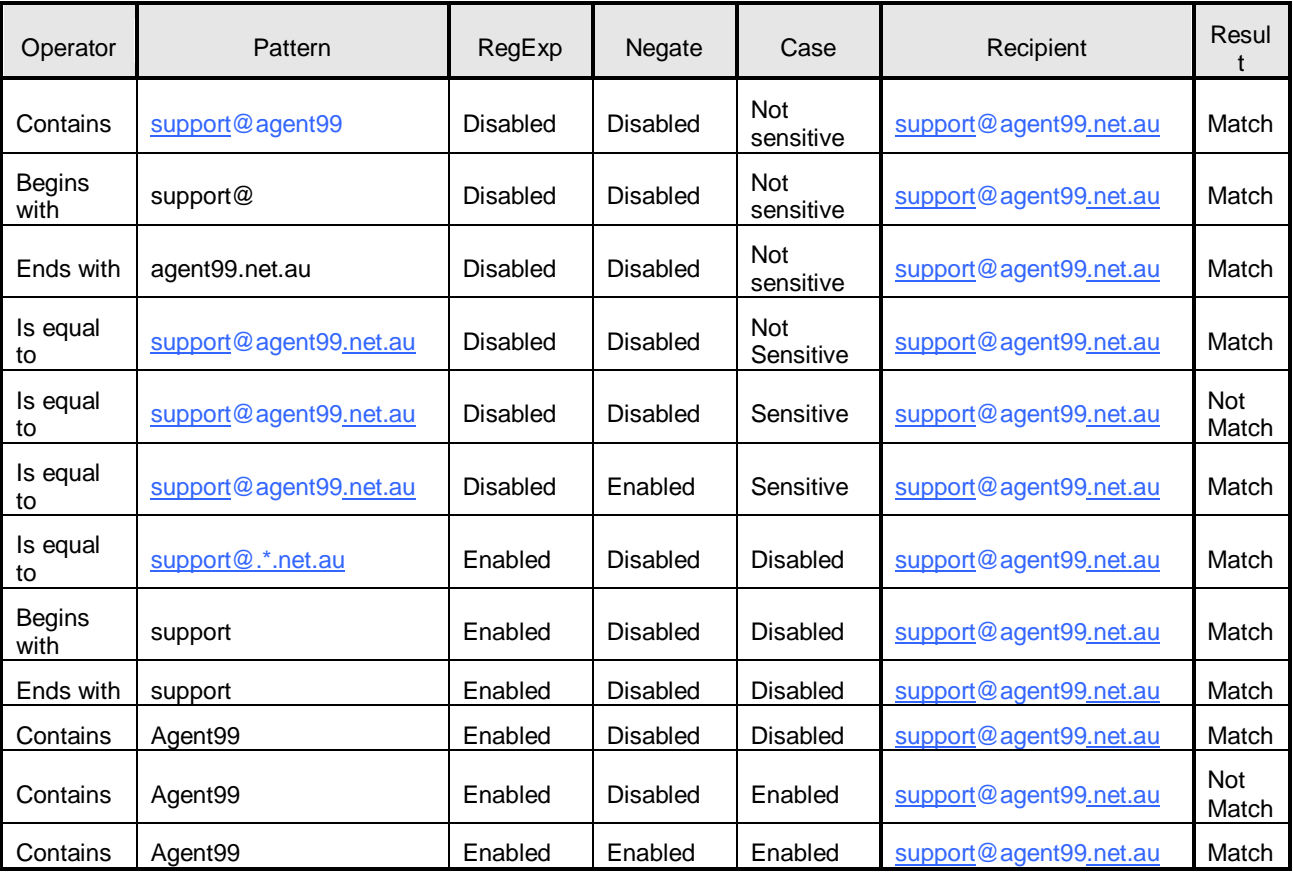

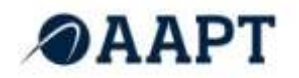

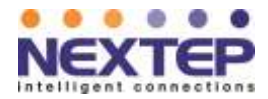

# <span id="page-8-0"></span>**2.4. "CHECK SENDER"OBJECT**

The Check Sender object compares the sender"s email address to a pattern. Several options allow tuning the way the comparison should operate.

# Parameters:

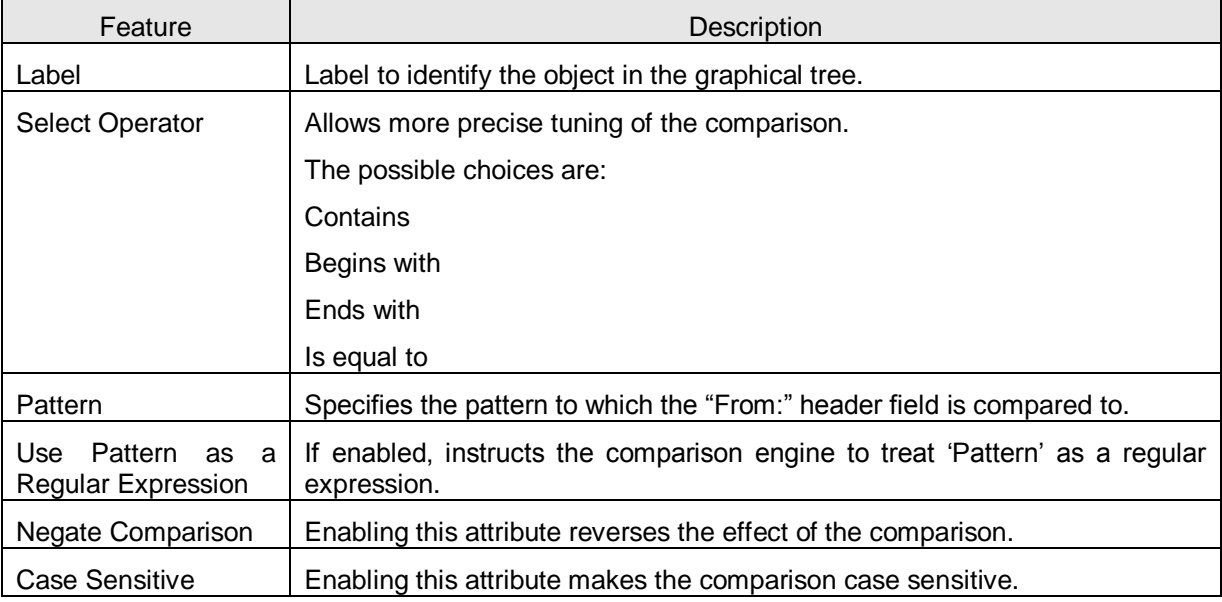

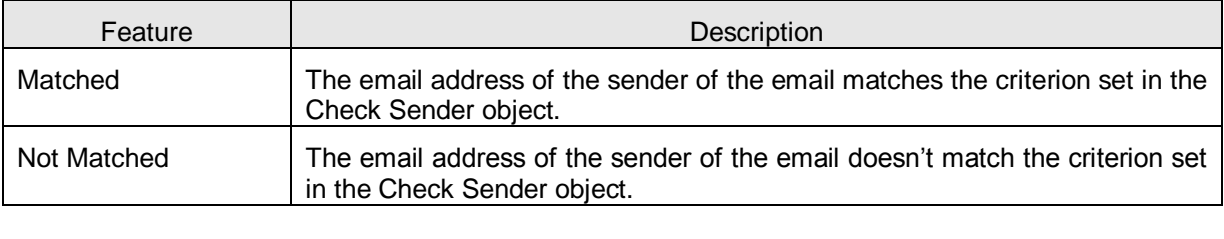

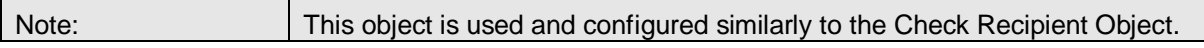

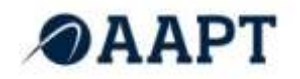

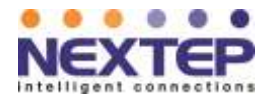

# <span id="page-9-0"></span>**2.5. "CHECK SUBJECT" OBJECT**

The Check Subject object compares the emails subject to a pattern. Several options allow changes to how the comparison occurs.

# Parameters:

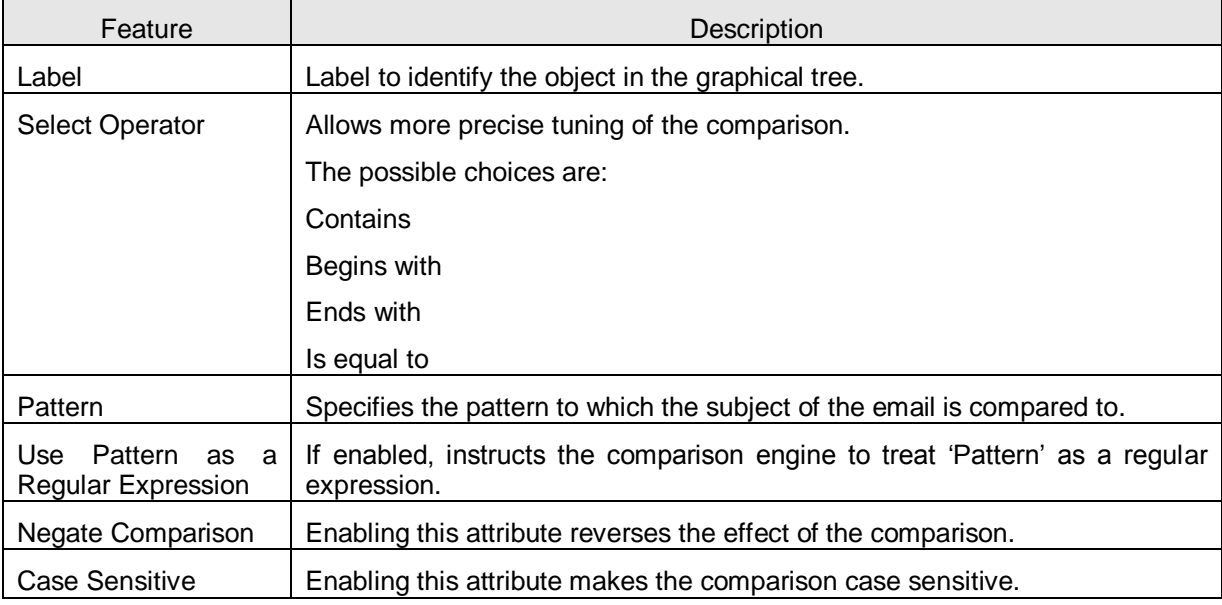

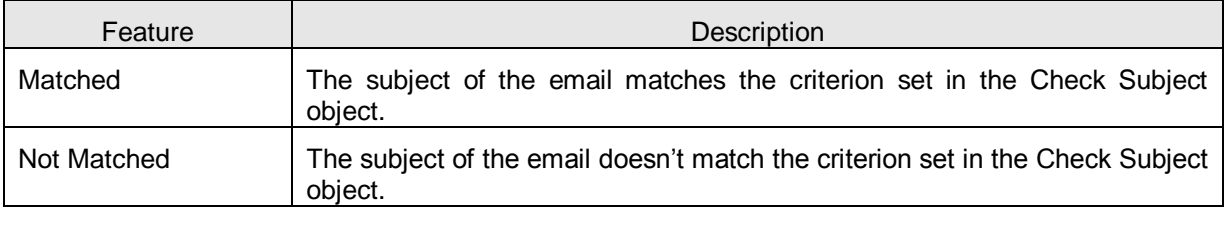

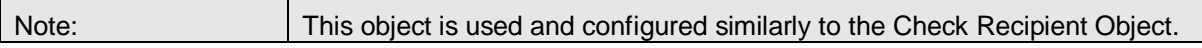

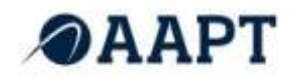

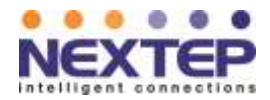

# <span id="page-10-0"></span>**2.6. "CHECK FLOOD" OBJECT**

The purpose of the Check Flood object is to detect flooding attacks. The detection mechanism raises a flooding attack alarm if more than a set number of emails shares some properties (same sender/same recipient/same subject) are processed within a certain unit of time.

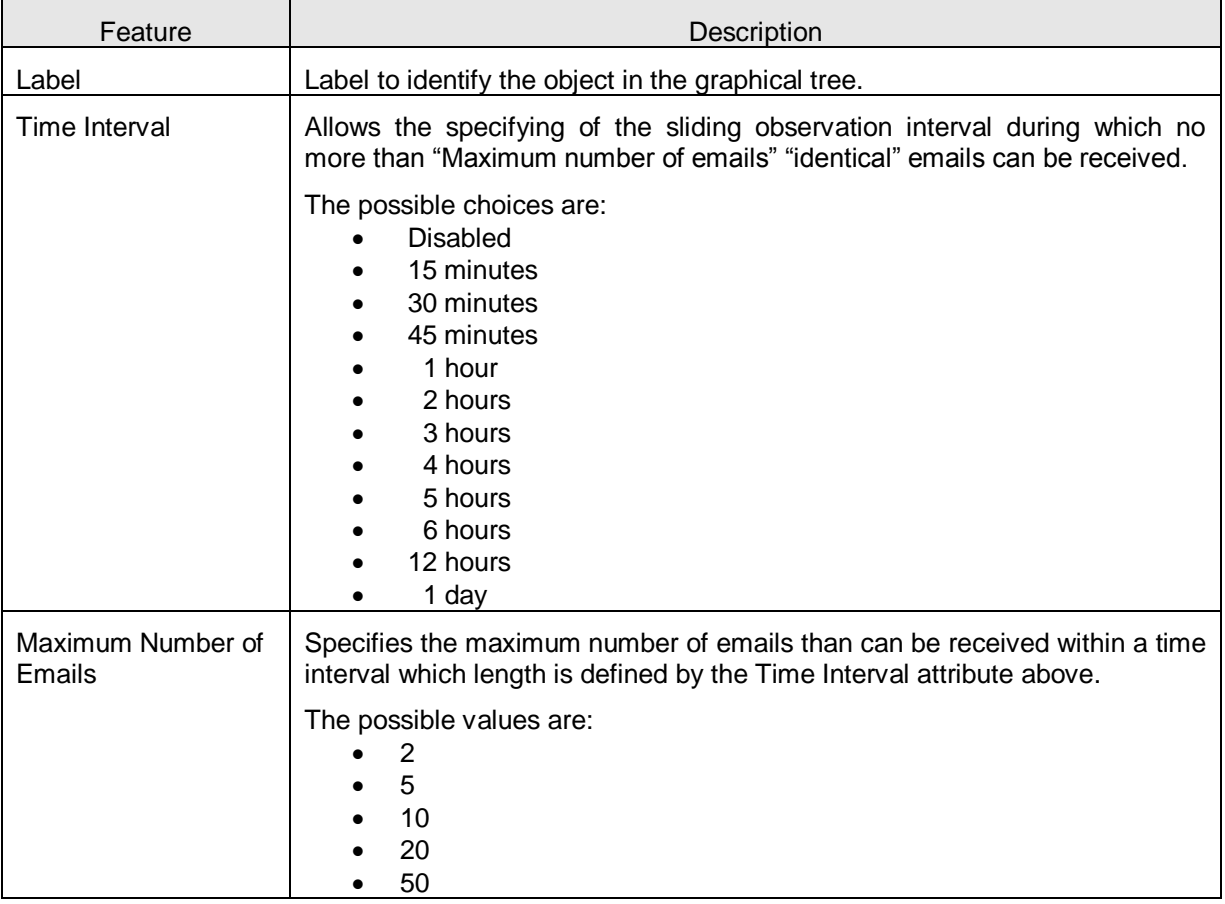

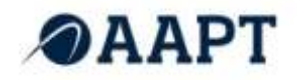

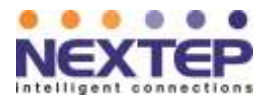

# Exit Points:

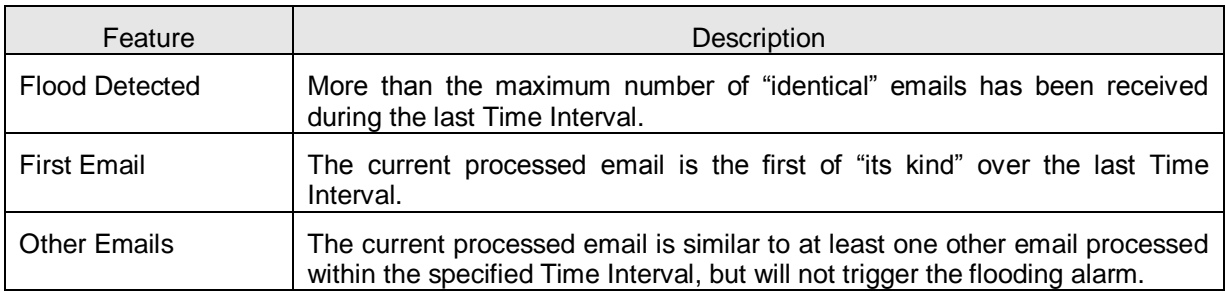

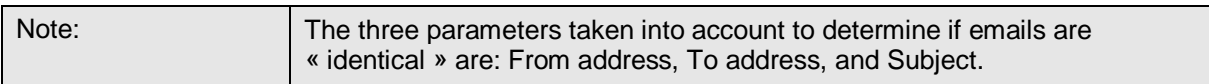

# <span id="page-11-0"></span>**2.7. "CHECK SPAM" OBJECT**

The purpose of the Check Spam object is to try to determine if an email is junk or not. The object uses SpamAssassin, which can be configured in the Configuration Manager (Home->Profile>Spam threshold level) to be more or less lenient.

# Parameters:

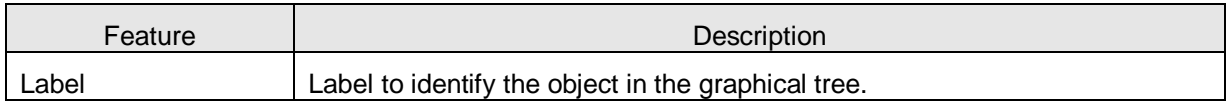

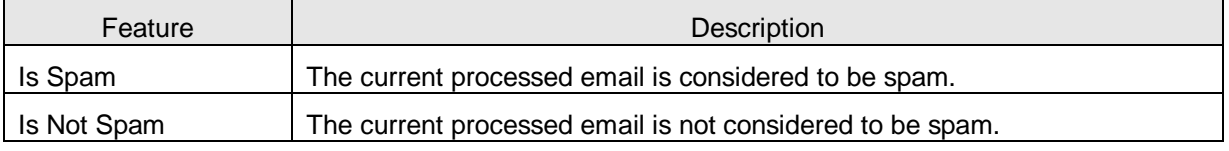

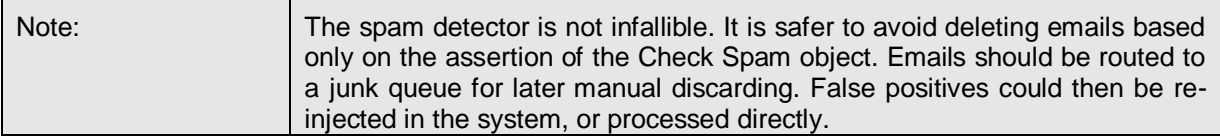

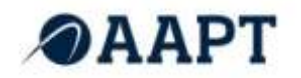

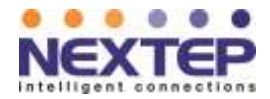

# <span id="page-12-0"></span>**2.8. "CHECK VIRUS" OBJECT**

The purpose of the Check Virus object is to determine if an email is infected by a virus or not. The object uses McAfee VirusScan and is regularly kept uptodate by NEC.

#### Parameters:

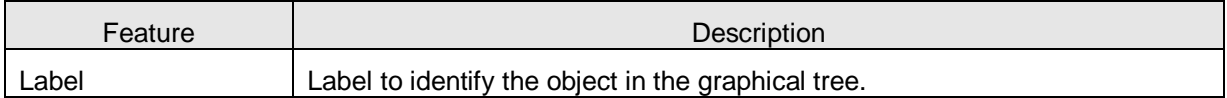

#### Exit Points:

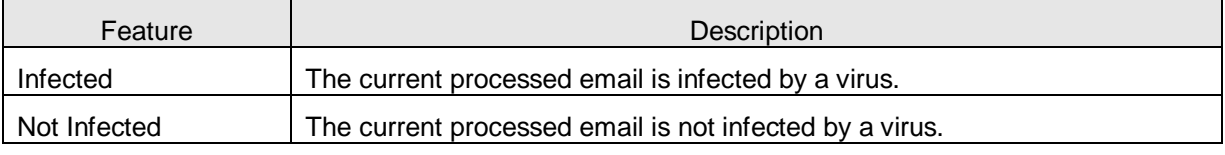

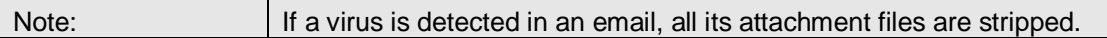

# <span id="page-12-1"></span>**2.9. "FORWARD TO QUEUE" OBJECT**

The Forward to Queue object is used to route an email into an email queue. The Forward to Queue object can be instructed not to route the email to queue if there are already more than a certain number (configurable) of emails waiting. This feature allows queue saturation to be bypassed by running an alternate process.

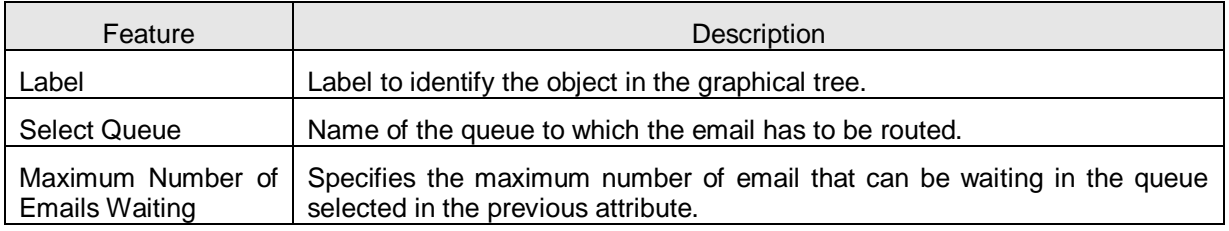

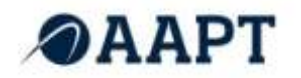

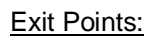

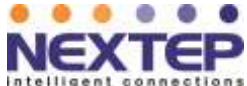

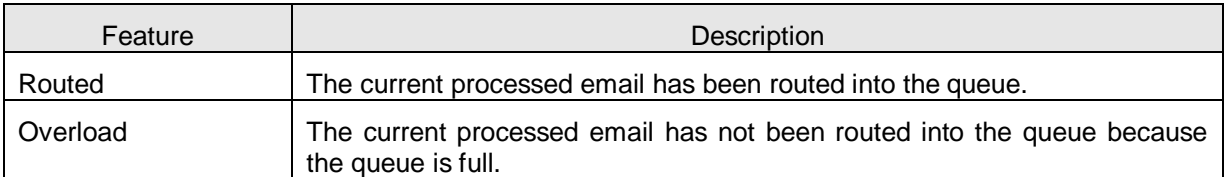

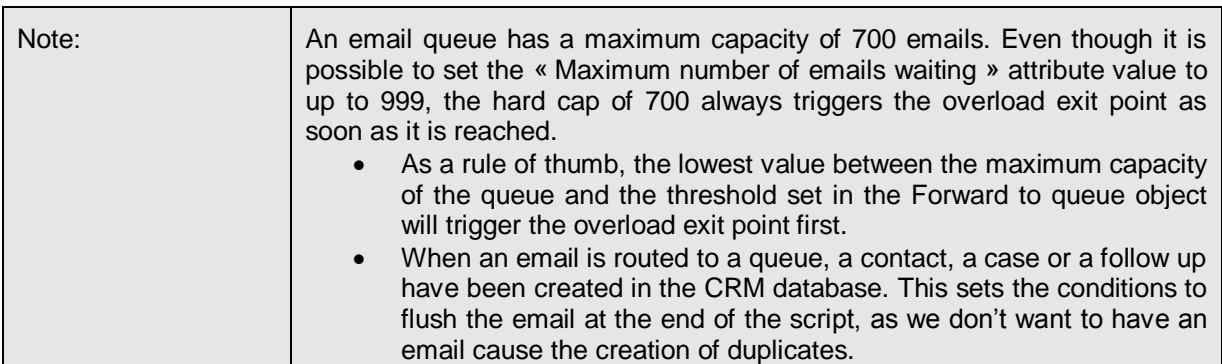

# <span id="page-13-0"></span>**2.10. "LABEL" OBJECT**

Labels are used to limit duplicating sections of a script. It works in-conjunction with the GoTo Object. Parameters:

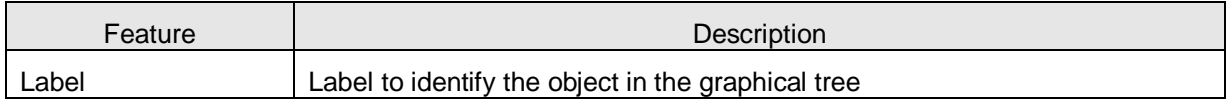

Exit Points: There are no exit points.

# <span id="page-13-1"></span>**2.11. "GOTO" OBJECT**

The Goto object works in conjunction with a Label object. To be able to insert a Goto object in a script, a Label object must already exist. The purpose of the Goto object is to alter the normal flow of execution of the script by forcing execution to restart at the designated Label.

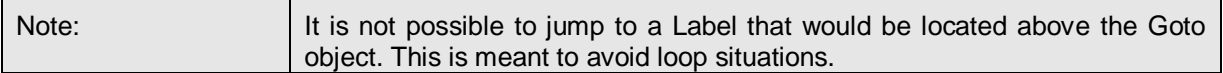

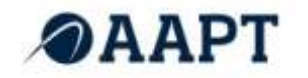

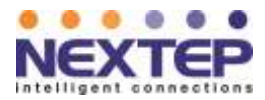

Parameters:

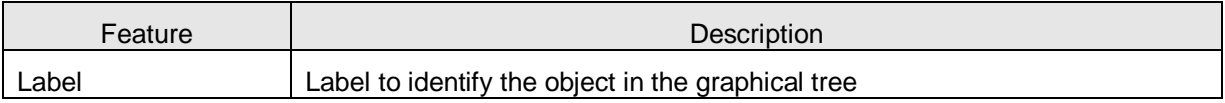

Exit Points: There are no exit points.

# <span id="page-14-0"></span>**2.12. "REPLY TO EMAIL" OBJECT**

The Reply to email object is used to send outgoing emails to customers. This object is used usually to notify a customer that their request has been received and will be processed soon (autoacknowledgment). It is also possible to use this object to send to customers their account information after their account has been created.

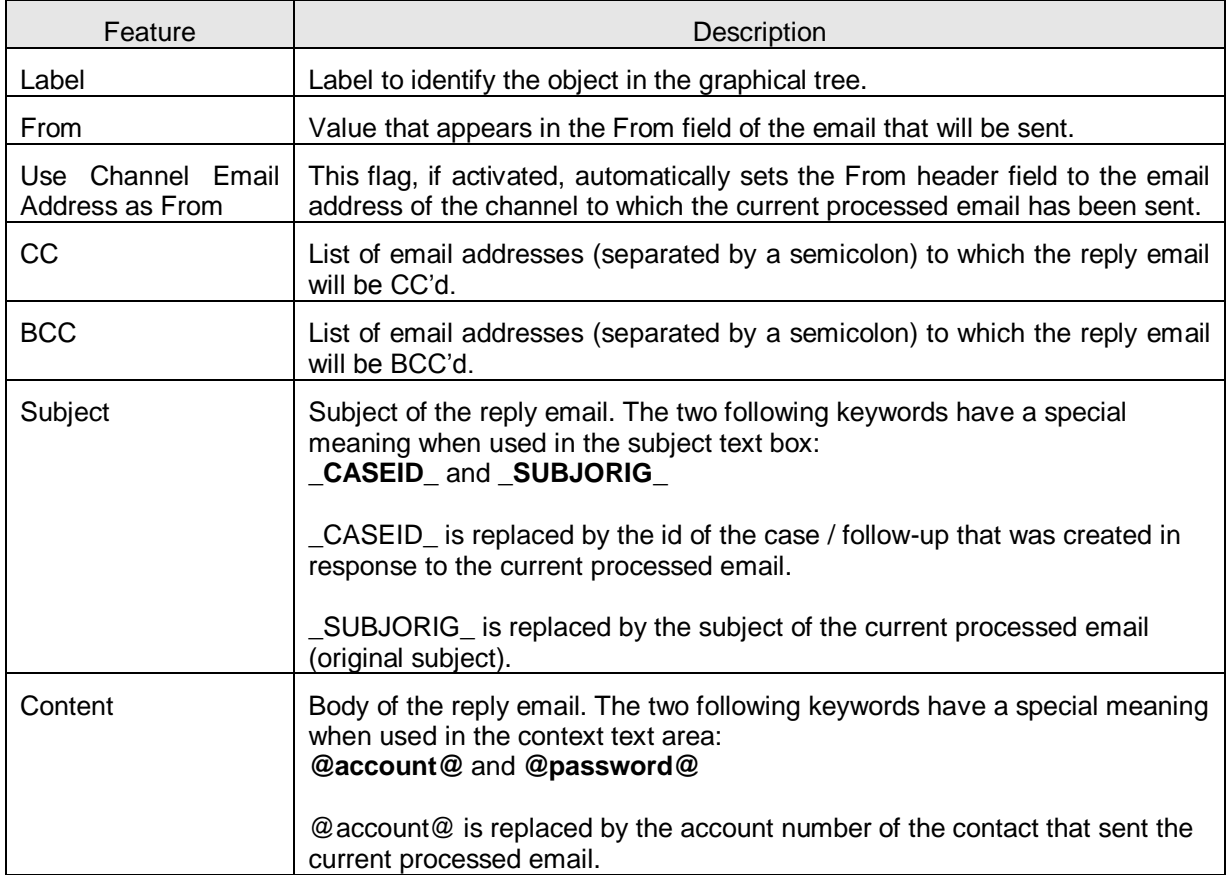

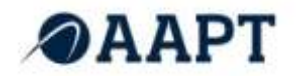

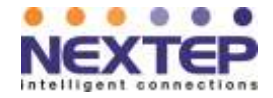

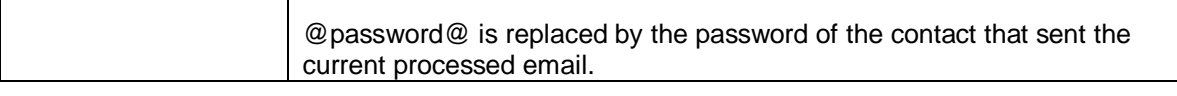

#### Exit Points:

Ē

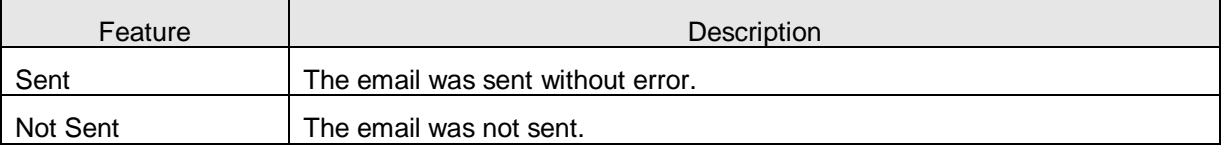

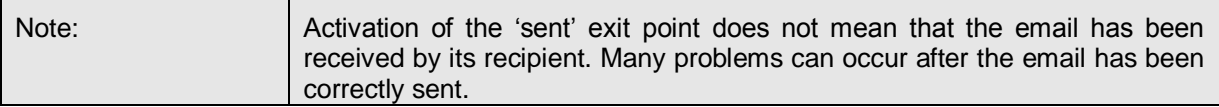

# <span id="page-15-0"></span>**2.13. "DELETE EMAIL" OBJECT**

The Delete Email object is used whenever one wants to explicitly discard an email. This can be necessary when an email must not be forwarded into a queue and still must be fetched from the email server. This only solution to flush an email from the server without forwarding it to a queue (and thus creating a case in the CRM database) is to explicitly delete it by calling the Delete Email object. This object can be typically used on the "infected" exit point of the Check Virus object.

#### Parameters:

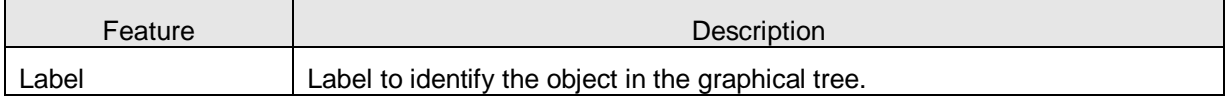

Exit Points: There are no exit points.

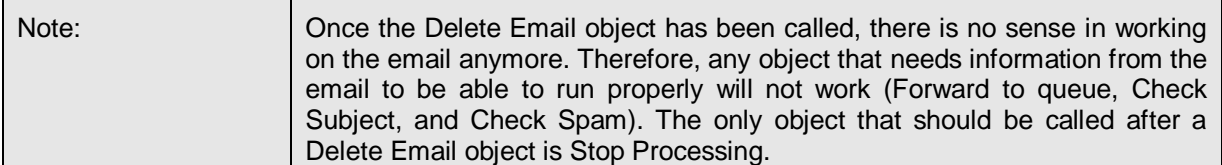

# <span id="page-15-1"></span>**2.14. "STOP PROCESSING" OBJECT**

The Stop Processing object is used to prematurely interrupt the execution of the script. Without this object, the execution would continue until the end of the script is reached. In some situation, only one branch of the script has to be executed among several ones. Using the Stop Processing object at the

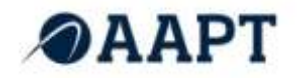

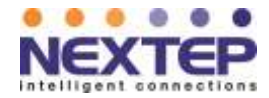

end of each branch ensures that only one of them will be executed. Recommended to use this option with the "Check Flood" object.

#### Parameters:

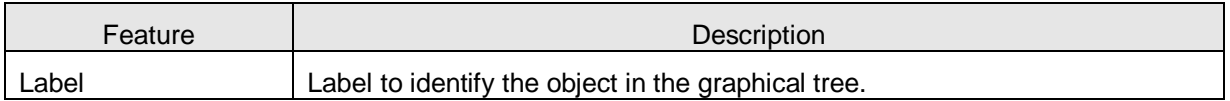

Exit Points: There are no exit points.

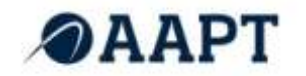

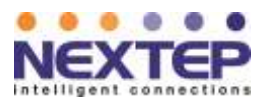

# *End of Document*